مشکل **فراموشی رمز عبور تعویض پالک** ممکن است برای افرادی که قبالً در سامانه تعویض پالک خودرو به آدرس ir.epolice.nobatdehi.wwwثبت نام کرده اند، بوجود آمده باشد. در چنین شرایطی افراد باید مراحلی را برای بازیابی رمز عبور خود انجام دهند تا بتوانند مراحل درخواست تعویض پالک ماشین خود را نکمیل کنند.

در حال حاضر متقاضیان می توانند به صورت اینترنتی برای تعویض پالک نوت بگیرند و در زمان مقرر به مصورت حضوری به مراکز تعویض پالک خودرو مراجعه کنند. سامانه نوبت دهی آنالین در سرتاسر کشور همه روزه از ساعت ۸ صبح شروع به آپلود نوبت های جدید می کند و افراد متقاضی می توانند در طول هفته به جز روزای تعطیل برای گرفتن نوبت اقدام کنند. اما برخی از افراد رمز عبور خود را برای ورود به سامانه ir.epolice.nobatdehi فراموش می کنند و نمی دانند چگونه باید آن را بازیابی کنند. از این رو در ادامه توضیحاتی در ارتباط با بازیابی و تغییر رمز، در صورت فراموشی رمز عبور تعویض پالک خواهیم پرداخت.

## **معرفی سامانه تعویض پالک خودرو**

در حال حاضر افرادی که مایل به تعویض پالک خود هستند باید قبل از مراجعه حضوری به راهنمایی رانندگی ناجا مراجعه کنند، باید در <u>سامانه نوبت دهی تعویض پلاک</u> www.nobatdehi.epolice.ir اقدامات لازم را برای رزرو نوبت انجام دهند و در زمان تعیین شده به مراکز تعویض پالک مراجعه کنند.

قبلاً اشخاصی که می خواستند یلاک خودرو یا موتور سیکلت خود را تعویض کنند، باید برای ثبت درخواست خود، به صورت حضوری به مراکز تعویض پالک شهر سکونت خود مراجعه می کردند و افراد باید زمان زیادی منتظر نوبت می شدند. پلیس راهنمایی و رانندگی ناجا، برای اینکه میزان مراجعات حضوری را کاهش دهد، تصمیم به راه اندازی سامانه دریافت نوبت گرفت و متقاضیان می توانند با اسم نویسی در این سامانه، طبق جدول زمان بندی دریافت نوبت، برای تعویض پالک ماشین خود اقدام نمایند. اما در ادامه برای افرادی که در ارتباط با نحوه ثبت درخواست و رزرو نوبت در سامانه ir.epolice.nobatdehi آشنایی ندارند و همچنین با مشکل فراموشی رمز عبور تعویض پالک مواجه شده اند، توضیحاتی را ارائه خواهیم کرد.

برای اطلاع از پیگی<u>ری کارت سوخت با پلاک</u> بر روی لینک کلیک نمایید.

# **نحوه ثبت درخواست در سامانه تعویض پالک**

با ورود به سامانه تعویض پالک، کاربران می توانند در زمان مشخص که از قبل رزرو کرده اند، در زمان ککوتاه تری مراحل تعویض پلاک خود را انجام دهند. افراد باید با مراجعه به سایت nobatdehi.epolice.ir براساس جدول زمانبندی، نوبت خود را رزرو کنند و هرچه سریعتر پیگیر تعویض پالک خود باشند در غیر این صورت احتمال توقیف پالک آنها وجود دارد. در ادامه راهنمای تصویری ثبت درخواست در سامانه تعویض پالک ارائه شده است.

• ابتدا وارد سامانه سایت نوبت دهی تعویض پالک به نشانی ir.epolice.nobatdehiشوید.

• پس از وارد شد به سامانه باید بر روی بخش "ثبت نام کاربران" کلیک کنید.

• در بخش بعد با وارد کردن شماره موبایل و کد امنیتی درخواستی، باید بر روی بخش "عضویت" کلیک کنید.

• در مرحله بعد یک کد 5 رقمی به گوشی همراه شما ارسال می شود که باید آن را در کادر تعیین شده وارد نمایید و گزینه ارسال را انتخاب کنید.

• در صفحه ای که برای شما باز خواهد شد، باید اطالعات درخواستی را وارد کنید و در آخر نیز با انتخاب یک رمز عبور گزینه «تکمیل عضویت» را انتخاب کنید تا عضویت شما ثبت شود<sub>.</sub>

اما ممکن است بعد از اسم نویسی، رمز عبور خود را فراموش کنید. افراد زیادی این سوال را دارند که در صورت فراموشی رمز عبور تعویض پالک، چطور باید آن را بازیابی کرد؟ در ادامه بیشتر به این موضوع خواهیم پرداخت.

جهت اطلاع از شرایط استعلام معاینه فنی با پلاک خودرو بر روی لینک کلیک نمایید .

## **نحوه بازیابی رمز عبور در سامانه تعویض پالک**

کاربرانی که قبال در سامانه ir.epolice.nobatdehi ثبت نام کرده اند، در صورت فراموشی رمز عبور تعویض پالک نمی توانند وارد سامانه شوند و مراحل رزرو نوبت تعویض پالک را انجام دهند. در چنین شرایطی، باید برای تغییر و بازیابی رمز اعبور خود وارد سامانه ir.epolice.nobatdehi شوند و در قسمتی با عنوان " اطالعات ورود خود را فراموش کرده اید؟ " برای تغییر رمز عبور و بازیابی اطالعات خود اقدام کنند.

در صورت فراموشی رمز عبور تعویض پلاک برای بازیابی اطلاعات وارد سایت nobatdehi.epolice.ir شوید.

### **جدول زمانبندی رزرو نوبت تعویض پالک در سامانه ir.epolice.nobatdehi**

از انجا که روزانه متقاضیان زیادی به سامانه رزرو نوبت برای تعویض پالک وارد می شوند و برخی با ارائه وکالت نامه تعویض پالک خودرو، در بازه های زمانی متفاوت برای دریافت نوبت و استفاد از خدمات مراکز مربوط به تعویض پالک ماشین، در سامانه ir.epolice.nobatdehi ثبت نام می کنند. دریافت نوبت و همچنین انجام مراحل بازیابی اطالعات، در هنگام فراموشی رمز عبور تعویض پالک خودرو، موجب بروز اختالل در سامانه می شد، از این رو پلیش راهنمایی و رانندگی ناجا، بازه زمانی متفاوتی را برای کاربران هر استان در نظر گرفت و افراد می توانند براساس جدول زمانبندی رزرو نوبت که در ادامه ارائه شده است، در سامانه نوبت دهی آنالین، درخواست خود را ثبت کنند.

بازه زمانی رزرو نوبت آنالین در سامانه نوبت دهی تعویض پالک

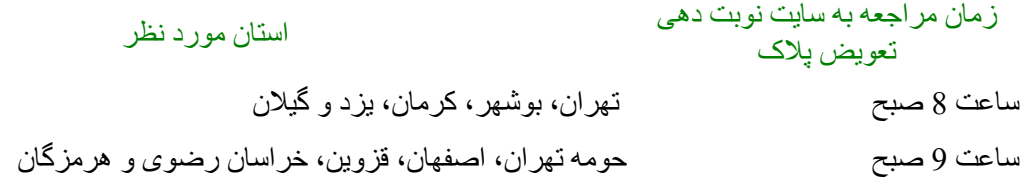

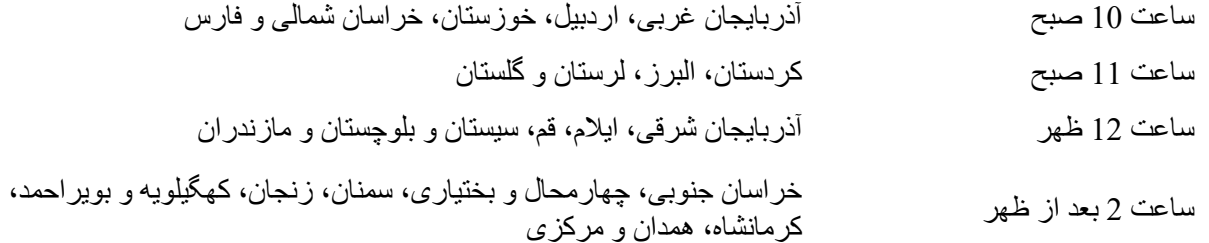

#### اطالعیه

کاربران براساس جدول زمانبندی هر استان می توانند برای دریافت نوبت تعویض پالک اقدام نمایند .

خالصه مطالب

در این مقاله به بررسی نحوه تغییر و بازیابی اطالعات کاربری در صورت فراموشی رمز عبور تعویض پالک برای آن دسته از کاربرانی که متقاضی ثبت نام در سامانه تعویض پالک هستند پرداختیم. در حال حاضر پلیس راهنمایی و رانندگی ناجا، به منظور کاهش مراجعات به مراکز تعویض پالک سراسر کشور، سامانه ای را راه اندازی کرده است که متقاضیان باید در بازه زمانی اعالم شده بر طبق جدول زمانبندی رزرو نوبت اینترنتی تعویض پالک برای هر استان، به سامانه ir.epolice.nobatdehiمراجعه نمایند و مراحل ثبت درخواست خود را انجام دهند.

اما چنانچه هنگام ورود به سامانه مذکور، اطالعات کاربری خود را فراموش کرده باشید و با مشکل فراموشی رمز عبور تعویض پلاک مواجه شدید، می توانید از طریق بخش "اطلاعات کاربری خود را فراموش کرده اید؟" اقدامت لازم را برای تغییر و بازیابی رمز عبور خود انجام دهید. چنانچه شما عزیزا در ارتباط با نحوه بازیابی اطالعات در هنگام فراموشی رمز عبور تعویض پالک، سوال و ابهامی دارید، می توانید با کارشناسان ما در مشورت تماس بگیرید تا شما عزیزان را به بهترین شکل ممکن راهنمایی کنند.

برای دانلود پی دی اف مقاله کلیک نمایید.